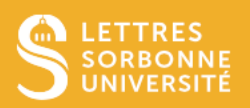

Votre boite mail est de la forme prenom.nom@sorbonne-universite.fr.

# Personnels administratifs hors INSPE et CELSA, accédez à votre messagerie : https://mes.sorbonne-universite.fr

#### Saisissez votre identifiant et votre mot de passe

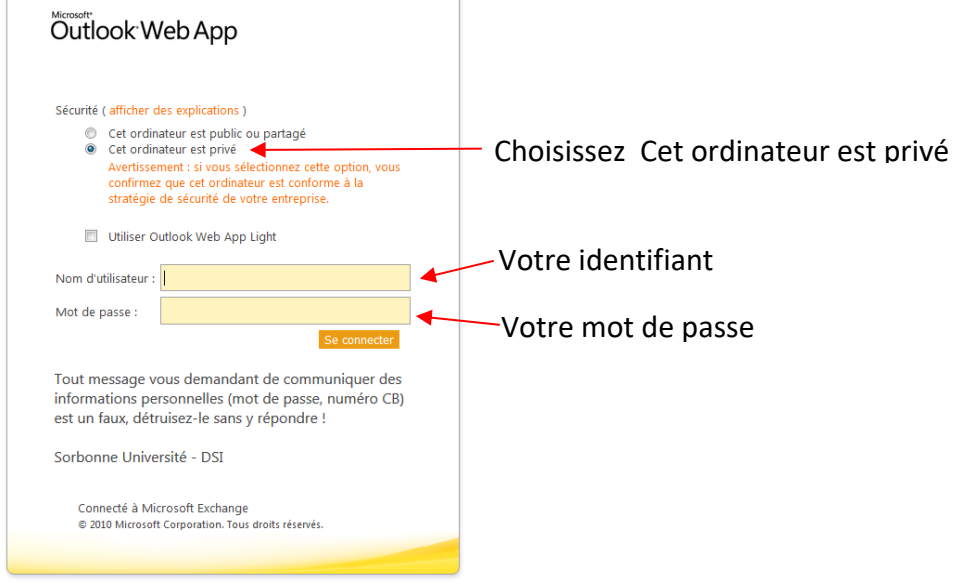

#### Confirmez les options

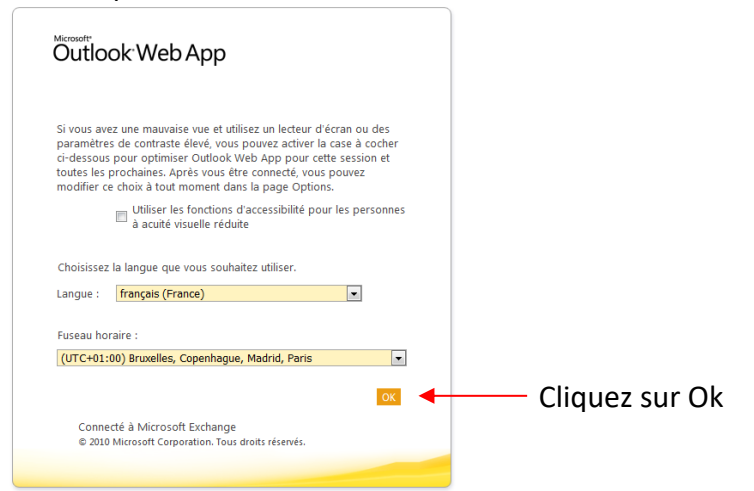

Votre messagerie s'ouvre dans la fenêtre ci-dessous

Service informatique pour la pédagogie et la recherche – SIPR https://hotline.sorbonne-universite.fr

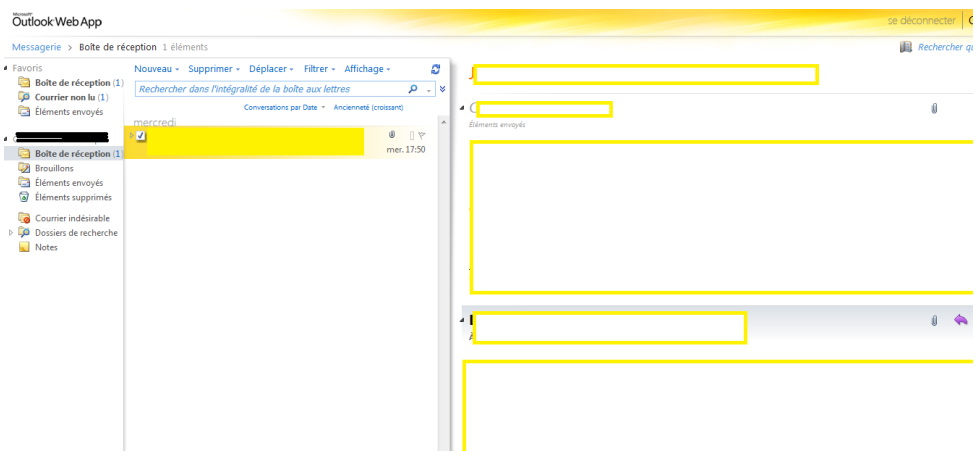

Vous pouvez également configurer votre messagerie dans Outlook, voir les tutos consacrés sur moodle / TUTOS / Personnels / Communiquer

## Enseignants et Personnels administratifs INSPE et CELSA, accédez à votre messagerie :

### https://zcs.sorbonne-universite.fr

Saisissez votre identifiant et votre mot de passe

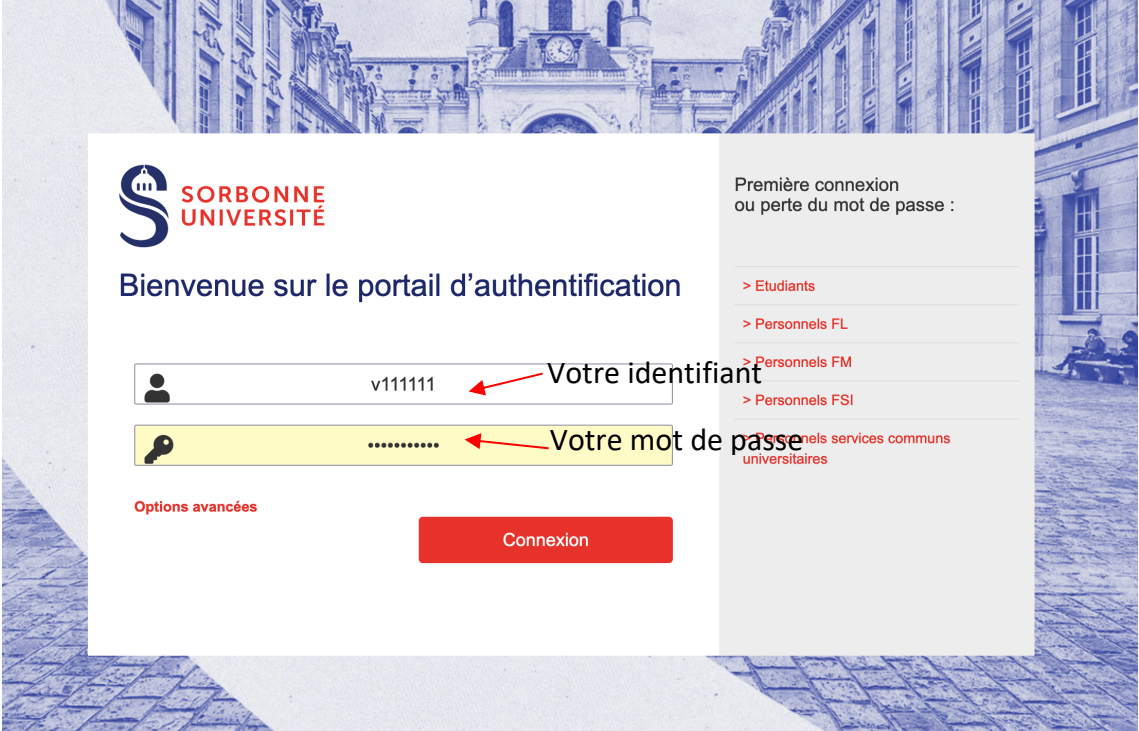

Votre messagerie s'ouvre dans la fenêtre ci-dessous

Service informatique pour la pédagogie et la recherche – SIPR https://hotline.sorbonne-universite.fr

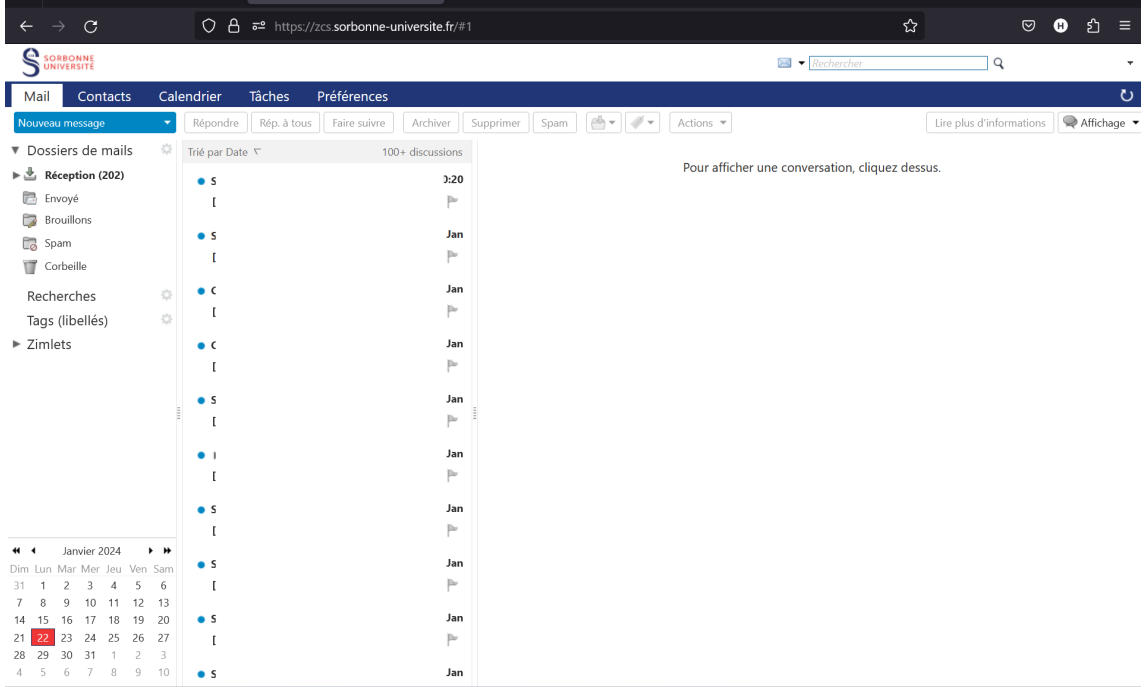

Vous pouvez également configurer votre messagerie dans client de messagerie, voir les tutos consacrés sur moodle / TUTOS / Personnels / Communiquer

> Service informatique pour la pédagogie et la recherche – SIPR https://hotline.sorbonne-universite.fr